## **Тема:**

A CONTRACT OF BUILDING CONTRACT OF THE CONTRACT OF CONTRACT OF CONTRACT OF CONTRACT OF CONTRACT OF CONTRACT OF

## **Публикация информации презентации**

**Урок 1.**

**Создание контента публикации**

Преподаватель Глебова И.Ю.

Много лет назад продавались наборы стеклянных диапозитивов с картинками на разные темы, картинка имела номер и подпись, смотреть ее полагалось на стене, с помощью

История

**ALCOHOL: A SECOND AND AND A** 

волшебного

фонаря».

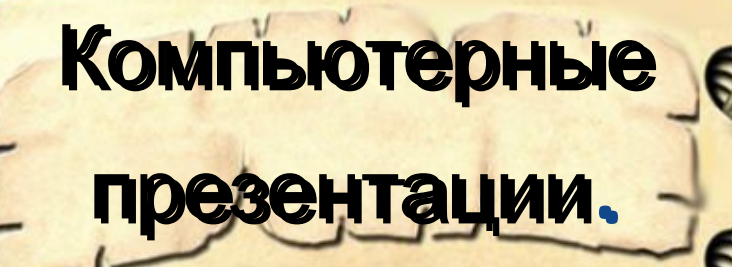

На смену диапозитивам пришли пленочные диафильмы и фильмоскопы

История

А затем вновь вернулись диапозитивы, но уже в новом обличье и с новым названием

СЛАВИЯ СЛ<u>А</u>ЙД

**BALLAS A STACK AND DESCRIPTION** 

Презентация от английского «presentation» представлять

Набор цветных картинок – слайдов на определенную тему, который храниться в файле специального формата с расширением

Определение

 $B$ 

*<u>REAL PARTIES</u>* 

Компьютерные презентации являются одним из видов мультимедийных проектов.

в рекламе на конференциях и совещаниях **семинарах** на уроках в процессе объяснения учителем в докладах учеников.

Применение

Презентации чаще всего рассчитаны на определенную категорию зрителей:

- туристов и т.д.
- читателей
- учащихся
- журналистов
- акционеров
- заказчиков
- потенциальных покупателей,

Для кого предназначены Компьютерные Компьютерные презентации. презентации. Для создания презентаций используется программа **Microsoft Power** 

*<u>RANGER COLO</u>* 

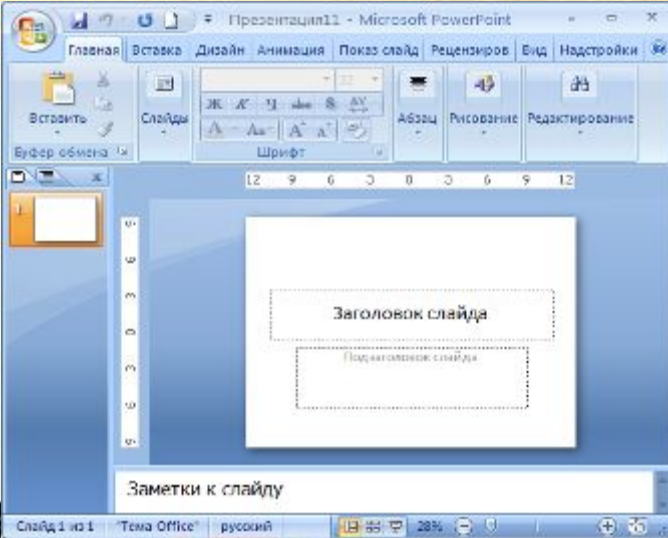

**Power Point**

текстовая, цифровая и графическая информация превращаются в красочно оформленные слайды

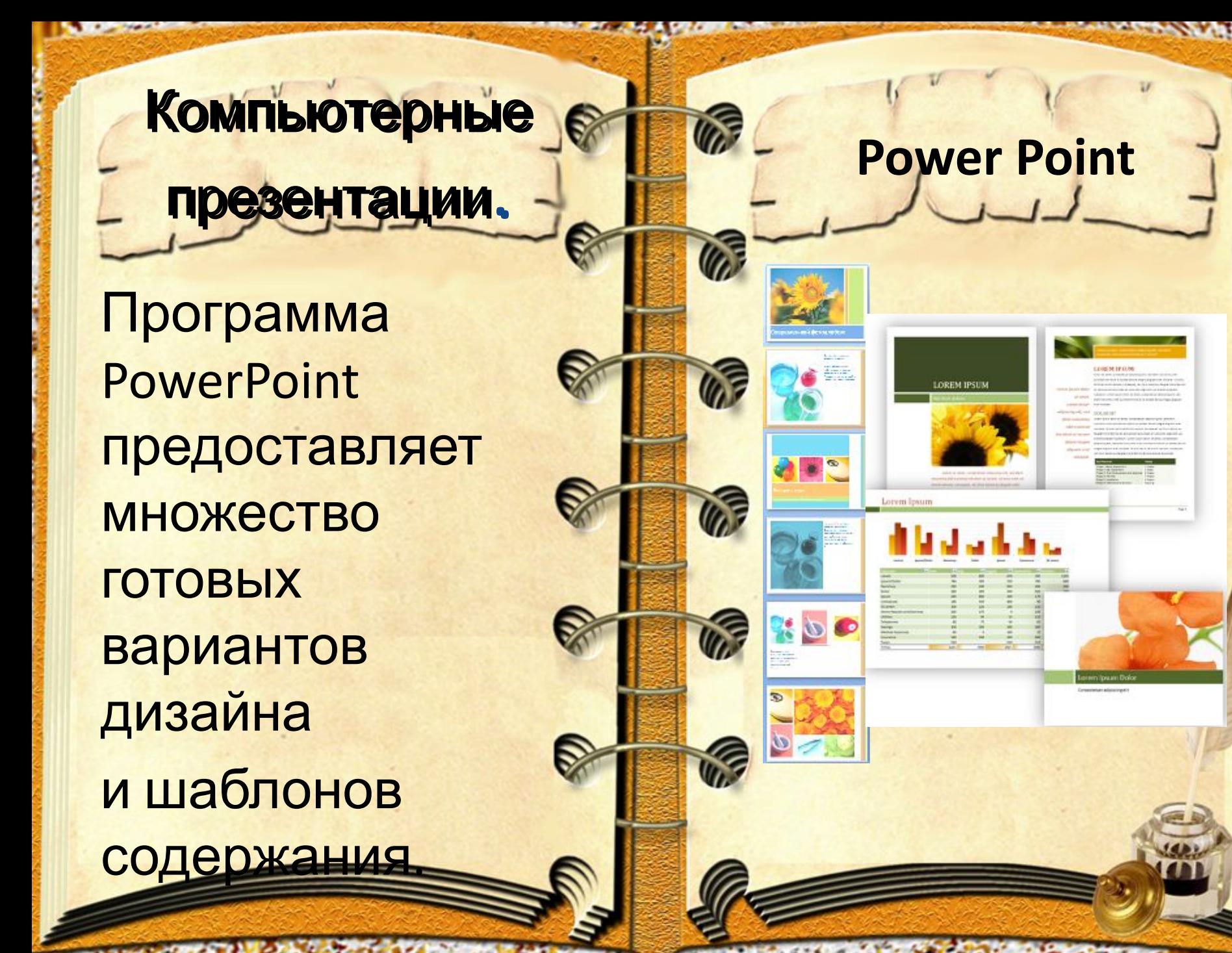

Компьютерные Компьютерные презентации. презентации. выбор общего оформления, добавление новых слайдов и их содержимого, выбор разметки слайдов, изменение при необходимости оформления слайдов,

Создание презентации.

 выбор цветовой схемы, применение различных шаблонов оформления, создание эффектов анимации слайдов

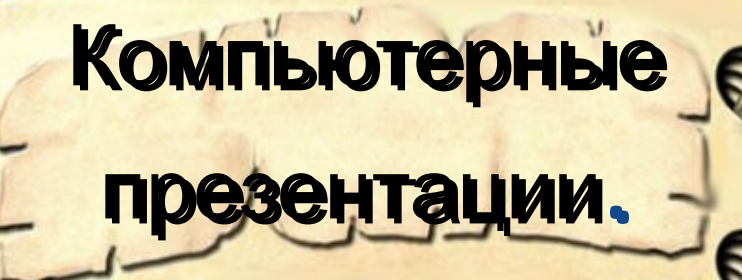

PowerPoint позволяет создавать презентации с очень большим количеством слайдов. Чтобы управлять этим огромным объемом информации, в программе Microsoft PowerPoint

существу

**ССА ОСНОВНЫЕ РЕЖИМЫ** отображения ⚫обычный режим

> редактирования); ⚫режим сортировщика слайдов (монопольное представление слайдов в форме эскиза);

⚫показ слайдов

(занимает весь

экран компьют

(основной режим

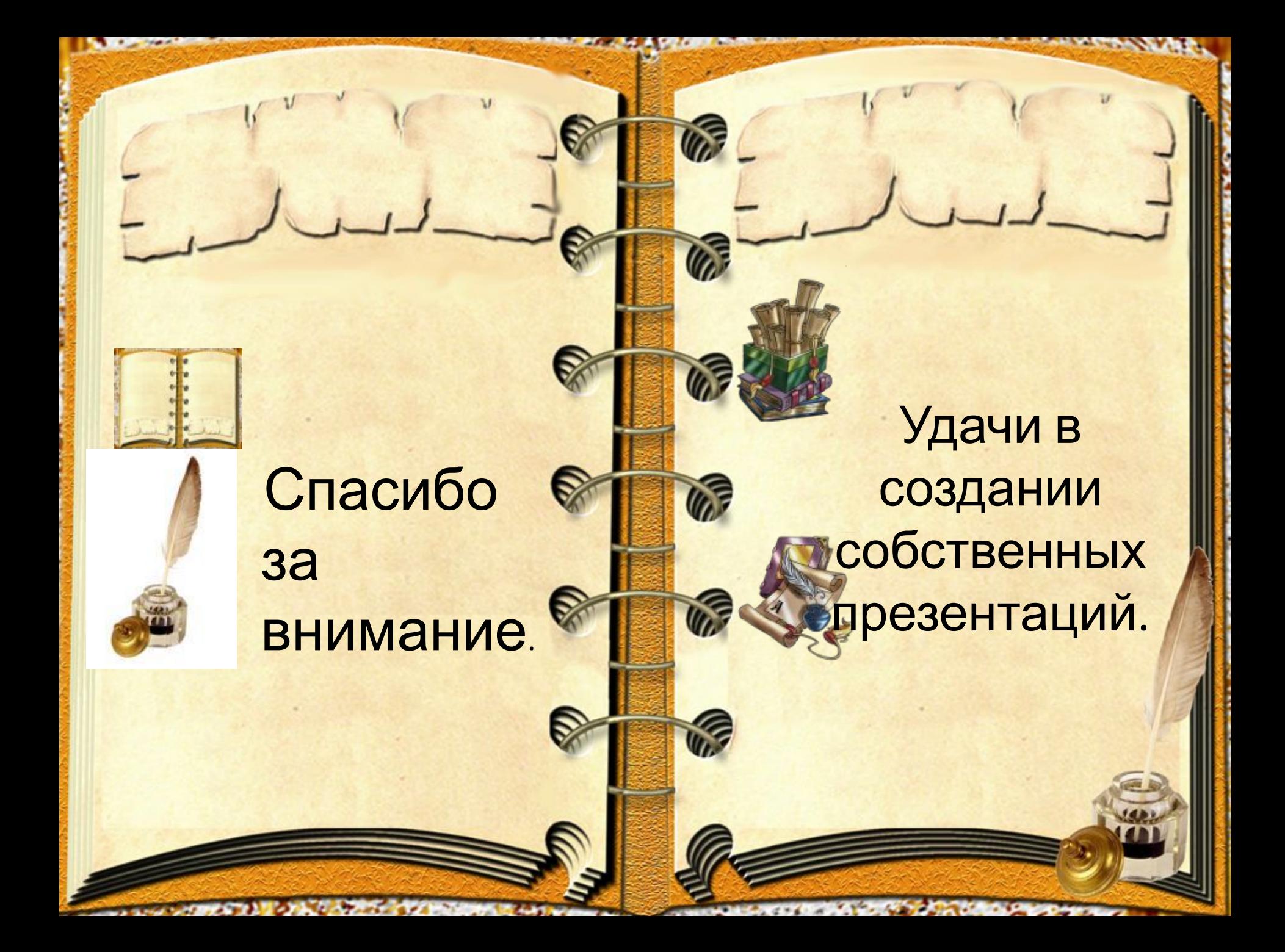

## **Источники**

http://s60.radikal.ru /i169/0910/b4/36 5f5a50474f.jpg

ttp://whynotra.mo y.su/\_nw/34/772 82799.jpg

Автор данного шаблона: Ермолаева Ирина Алексеевна учитель информатики и математики МОУ «Павловская сош» с.

край

Павловск Алтайский

**изображени й**

**Mark Adams of Adams Adams** 

http://s59.radikal.ru/ i163/0811/73/ad1 1fb505124.png

http://stat16.privet.r u/lr/0b08a3d46ea 0846f232dc75cb7 941a49